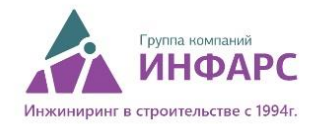

## **Установка**

- 1. Скачайте любую из линеек плагинов BimStep **[по ссылке](https://infars.ru/files/bim-step-plugins/)**.
- 2. Распакуйте загруженный архив и установите файл формата .msi, приняв лицензионное соглашение.
- 3. Пользуйтесь и тестируйте работу плагинов в течении триал периода 7 дней.